# **FlexNet Three-Server Redundancy - Triad License Server**

**On this page**

- [Prerequisites](#page-0-0)
- [Starting on a fresh installation of lmadmin](#page-0-1)
- $\bullet$ [Starting on a lmadmin that was running a single license server](#page-0-2)
	- [Clean installation](#page-0-3)
	- <sup>o</sup> Reconfigure the current Imadmin

Using the three-server redundancy capability in FlexNet Publisher, all three license servers operate to form a triad. The license servers send periodic messages to each other to make sure that at least two servers are running and communicating. A quorum is formed when at least two of the three license servers are running and communicating with each other. For more information, see the FlexNet Administration Guide on the FlexNet license server [installation and licensing](https://docs.nomagic.com/display/IL2022xR2/FlexNet+license+server+installation+and+licensing) page.

Teamwork Cloud and Magic Collaboration Studio do not support Triad License Server.

## <span id="page-0-0"></span>**Prerequisites**

In order to run a license server in a Three-Server Redundancy mode (Triad License Server), you must first obtain a license key suited for it.

The license key must contain 3 SERVER lines with hostnames and MAC addresses defined.

## <span id="page-0-1"></span>**Starting on a fresh installation of lmadmin**

- 1. Have the cameo daemon in <lmadmin.install.dir>\licenses\cameo
- 2. The first server from the license key should be started first, by importing the license key from the *Imadmin* Administration tab.
- 3. After the import, the cameo daemon will state that it is "Down", and the *Imadmin.log* file will be displayed. This will happen until the second server is started.

```
root.LicenseEngine started with redundant configuration -
xxxxx@xxxxxxx, xxxxx@xxxxxxx, xxxxx@xxxxxxx.
root.Quorum is starting up.
root.Quorum is waiting
```
Licenses will only be served when there are at least 2 license servers running.

### <span id="page-0-2"></span>**Starting on a lmadmin that was running a single license server**

If Imadmin was previously started with a different, single server license, there is additional action needed. By starting a single license server, it goes into a single license server mode, and thus won't accept Three-Server redundancy (Triad) license keys.

There are two options:

- Do a clean installation of Imadmin.
- Reconfigure the current Imadmin and change the license mode.

### <span id="page-0-3"></span>**Clean installation**

To do a clean installation of *Imadmin*, first, you need to remove the previous installation. Then you can proceed with the fresh installation (see Starting on a [fresh installation of lmadmin\)](#page-0-1).

#### <span id="page-0-4"></span>**Reconfigure the current lmadmin**

Reconfigure the current lmadmin and change the license mode:

Steps to change server mode:

- a. In the **Vendor Daemon Configuration** tab, Stop and Remove the existing cameo vendor daemon.
- b. In the **Server Configuration** tab, click **Stop Server** to shut down lmadmin. Wait for 1 minute for the server to stop.
- c. Go to the lmadmin installation directory (e.g. C:\Program Files\FlexNet Publisher 64-bit License Server Manager11\_17)
- d. Open the command prompt in that directory (with Administrator user rights)
- e. Type Imadmin -import <new\_license\_file> -force -configDir <config\_dir>

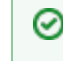

After executing the command, in the cmd line you should see:

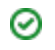

This is an example (change the paths according to your machine):

Configured new vendor daemon, cameo.

lmadmin -import "C:\Program Files\FlexNet Publisher 64-bit License Server Manager11\_17\licenses\cameo\triadKey.txt" -force -

- 1. Start *Imadm*inP(ଏଛାନାଁg "କେ\ମିଣ୍ଡୋ ºମ8⊌ିଆ ନିର୍ବାଜୀ ଜୀବା ଜୀବା ମୁକା କରିଥି"after that. It will show Stopped until a quorum is reached (then it will start). Licenses will be served only when there are at least 2 servers running lmadmin (from the 3 defined).
- 2. The log file *Imadmin.log*, will show:

root.LicenseEngine started with redundant configuration -xxxxx@xxxxxxx, xxxxx@xxxxxxx, xxxxx@xxxxxxx. root.Quorum is starting up. root.Quorum is waiting.

0

Make sure the license server is using a defined port, the same one as defined in the license file.

Three-server redundancy configurations require all three servers to use the same platform type.